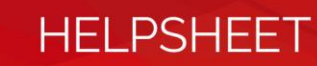

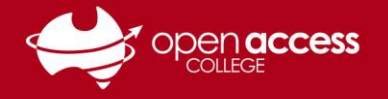

# Issues installing Chrome plugins, joining Classroom classes, or opening Google Forms

## **Problem: You get ANY of the following error messages**

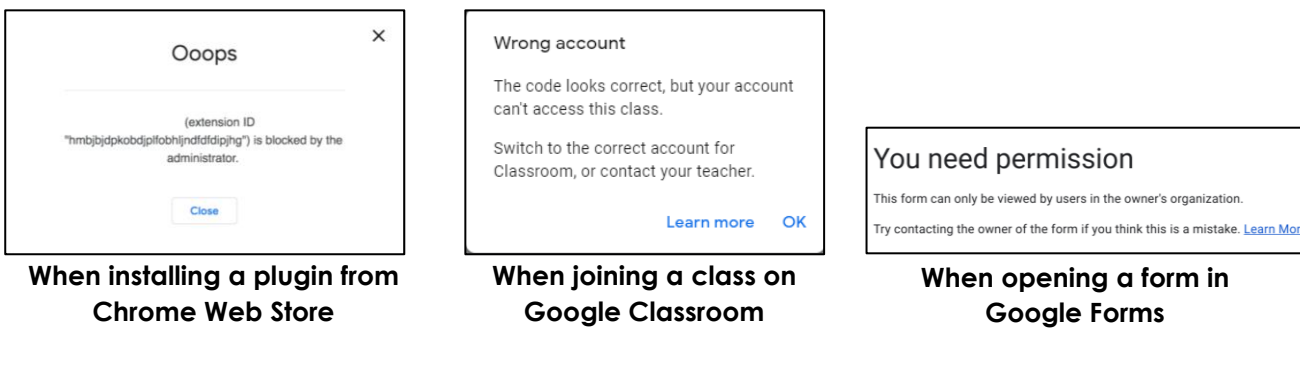

### **Solution: Check what Google account you're using**

#### **If your account menu in Google looks like Try this Try this**

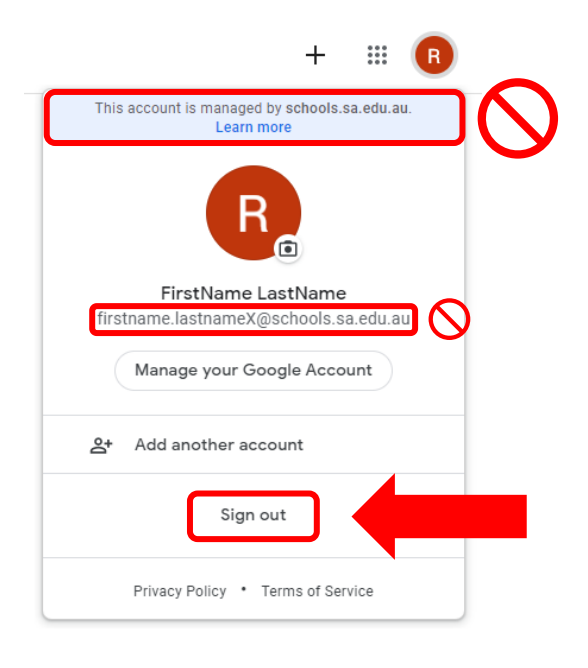

Sign out and log in with your Google account from Open Access College

**Username:** XXXXXX@openaccesscollegesa.com Where XXXXXX is your 6-digit Student ID number

**Password:** Your date of birth (YYYYMMDD format)

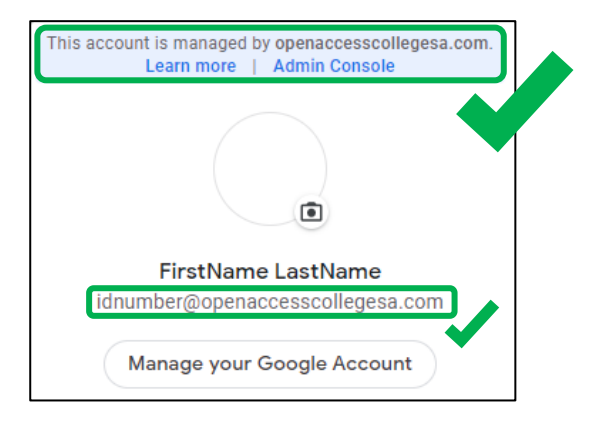

If you're still having trouble after following these steps, contact Learning Technology Services (08) 8309 3500 option 3 or e-mail learning.technology@openaccess.edu.au